# 設定DLSw上的SNA交換服務

## 目錄

[簡介](#page-0-0) [必要條件](#page-0-1) [需求](#page-0-2) [採用元件](#page-0-3) [慣例](#page-0-4) [設定](#page-1-0) [網路圖表](#page-1-1) [組態](#page-1-2) [驗證](#page-6-0) [疑難排解](#page-7-0) [相關資訊](#page-7-1)

# <span id="page-0-0"></span>簡介

本文說明如何配置路由器和大型機電腦,以使用資料鏈路交換(DLSw)上的系統網路架構交換服務 (SNASw),將上游連線到大型機,將下游連線到舊版物理單元(PU)2.0節點。在本文???例中,到大 型機的上游連線是通過通道介面處理器(CIP),PU 2.0節點通過SNASw建立的從屬邏輯單元請求器 (DLUR)管道連線到大型機。

## <span id="page-0-1"></span>必要條件

### <span id="page-0-2"></span>需求

本文件沒有特定需求。

### <span id="page-0-3"></span>採用元件

本文中的資訊係根據以下軟體和硬體版本:

- 採用Cisco IOS??的SNASw 4700軟體版本12.1(7)
- 採用Cisco IOS軟體版本12.1(7)的CIP 7507
- 採用Cisco IOS軟體版本12.0(10)的下游實體裝置(DSPU)4700

本文中的資訊是根據特定實驗室環境內的裝置所建立。文中使用到的所有裝置皆從已清除(預設 )的組態來啟動。如果您的網路正在作用,請確保您已瞭解任何指令可能造成的影響。

#### <span id="page-0-4"></span>慣例

如需文件慣例的詳細資訊,請參閱[思科技術提示慣例](//www.cisco.com/en/US/tech/tk801/tk36/technologies_tech_note09186a0080121ac5.shtml)。

<span id="page-1-0"></span>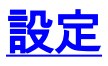

本節提供用於設定本文件中所述功能的資訊。

注意:要查詢有關本文檔中使用的命令的其他資訊,請使用[命令查詢工具](//tools.cisco.com/Support/CLILookup/cltSearchAction.do)([僅限註冊](//tools.cisco.com/RPF/register/register.do)客戶)。

#### <span id="page-1-1"></span>網路圖表

本檔案會使用以下網路設定:

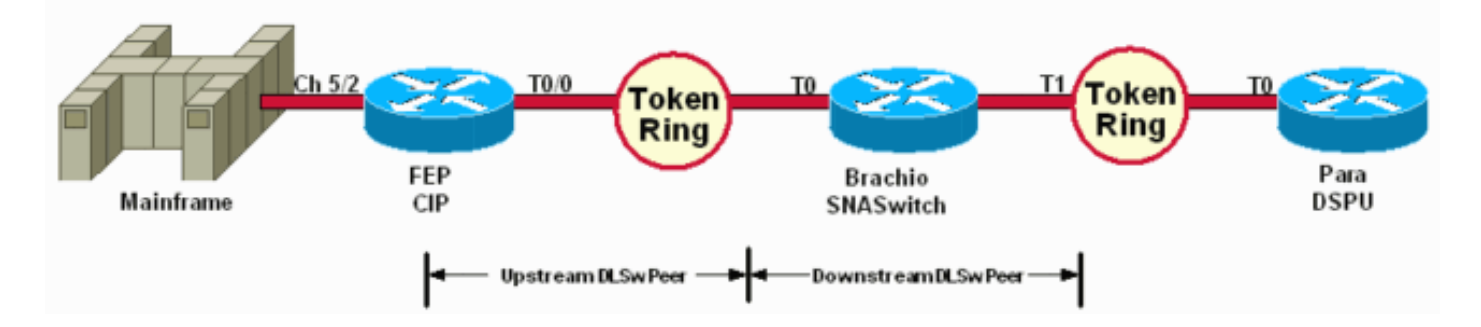

DSPU僅用於啟動令牌環上的PU。請注意,其連線的遠端MAC(rmac)是在虛擬資料鏈路控制 (VDLC)埠上指定的MAC地址,該埠定義為Brachio上的SNASw。

#### <span id="page-1-2"></span>組態

本檔案會使用以下設定:

- 布拉奇奧
- $\cdot$  FEP
- Para
- 大型機

僅上行連線需要鏈路語句,上行和下行連線只需要一個VDLC埠定義。

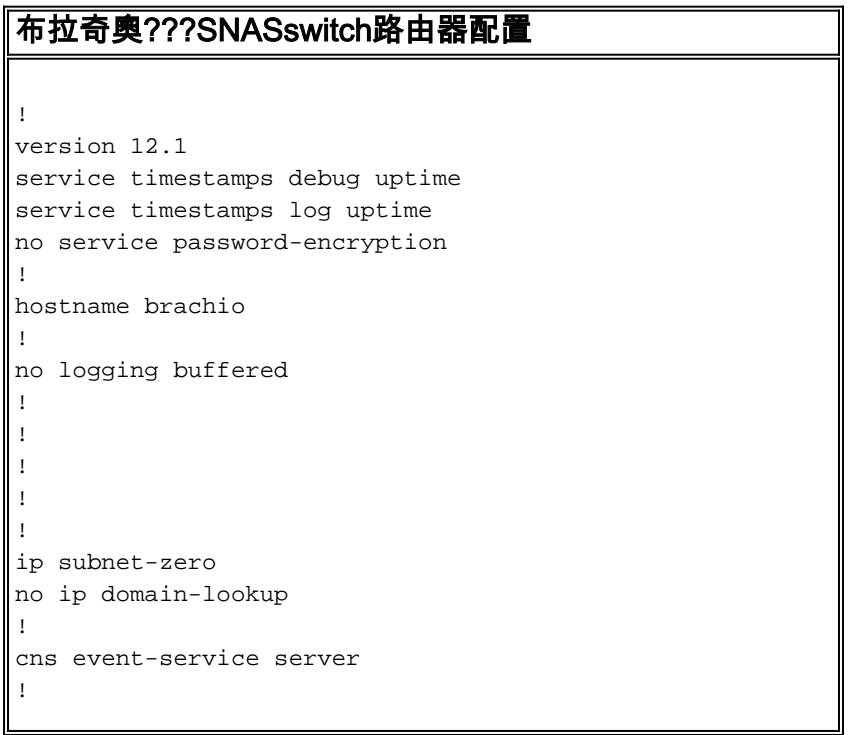

```
source-bridge ring-group 2
dlsw local-peer peer-id 10.64.3.195
dlsw remote-peer 0 tcp 10.64.3.194
dlsw remote-peer 0 tcp 192.168.25.18
!
!
interface TokenRing0
ip address 10.64.3.195 255.255.255.240
ip ospf authentication-key mypasswo
ring-speed 16
!
interface TokenRing1
ip address 192.168.25.19 255.255.255.240
ring-speed 16
source-bridge 200 1 2
!
snasw cpname P390.BRACHIO
snasw dlus P390.P390SSCP
snasw port PVDLC vdlc 2 mac 4000.0000.1234
snasw link LVDLC port PVDLC rmac 4000.0000.0001
!
router ospf 1
log-adjacency-changes
network 0.0.0.0 255.255.255.255 area 0
!
ip classless
no ip http server
!
!
!
line con 0
exec-timeout 0 0
transport input none
line aux 0
line vty 0 4
login
!
end
FEP ???CIP路由器配置
!
version 12.1
service timestamps debug datetime
service timestamps log datetime
no service password-encryption
!
hostname FEP
!
boot system flash slot0:rsp-a3jsv-mz.121-7.bin
logging buffered 64000 debugging
!
!
!
microcode CIP flash slot0:cip27-17
microcode reload
!
source-bridge ring-group 60
dlsw local-peer peer-id 10.64.3.194
dlsw remote-peer 0 tcp 10.64.3.195
!
!
```

```
interface TokenRing0/0
ip address 10.64.3.194 255.255.255.240
ip nat inside
ip ospf authentication-key pass
no ip mroute-cache
ethernet-transit-oui 90-compatible
ring-speed 16
multiring all
source-bridge 100 1 60
source-bridge spanning
llc2 local-window 127
!
!
interface Channel5/0
no ip address
no keepalive
csna 0100 40
!
interface Channel5/1
no ip address
no keepalive
shutdown
!
interface Channel5/2
no keepalive
lan TokenRing 0
source-bridge 600 1 60
adapter 0 4000.0000.0001
!
!
router ospf 1
log-adjacency-changes
redistribute static
network 0.0.0.0 255.255.255.255 area 0
default-information originate
!
!
line con 0
exec-timeout 0 0
transport input none
line aux 0
line vty 0 4
exec-timeout 0 0
password cisco
login
!
第12???DSPU路由器配置
!
version 12.0
service timestamps debug datetime msec
service timestamps log uptime
no service password-encryption
!
hostname para
!
enable secret 5 $1$py25$yYt4gnt.YlmsBH00wQW3G1
enable password parra
!
ip subnet-zero
!
source-bridge ring-group 300
```

```
dlsw local-peer peer-id 192.168.25.18
dlsw remote-peer 0 tcp 10.64.3.195
!
!
dspu vdlc 300 4000.0000.5678
dspu vdlc enable-host lsap 12
!
dspu host DPU4 xid-snd 01700004 rmac 4000.0000.1234 rsap
4 lsap 12
!
dspu vdlc start DPU4
!
!
interface TokenRing0
ip address 192.168.25.18 255.255.255.240
no ip directed-broadcast
ring-speed 16
source-bridge 200 1 300
source-bridge spanning
!
router ospf 1
network 0.0.0.0 255.255.255.255 area 0
!
ip classless
!
line con 0
exec-timeout 0 0
transport input none
line aux 0
line vty 0 4
password parra
login
!
end
大型機???VTAM配置
XCA主要節點
XCAE40R VBUILD TYPE=XCA
*/*
XPE40R PORT
CUADDR=E40, ADAPNO=0, SAPADDR=4, MEDIUM=RING, -
DELAY=0,TIMER=30
*/*
*/* --------------------------------------- XCAE40R
PERIPHERAL NODES
*/* ----------------------------------------------------
------------
*/*
XGE40R GROUP DIAL=YES,CALL=IN,ANSWER=ON,ISTATUS=ACTIVE
XGRL00 LINE
XGRP00 PU
*/*
XGRL01 LINE
XGRP01 PU
*/*
XGRL02 LINE
XGRP02 PU
*/*
XGRL03 LINE
XGRP03 PU
*/*
XGRL04 LINE
XGRP04 PU
```
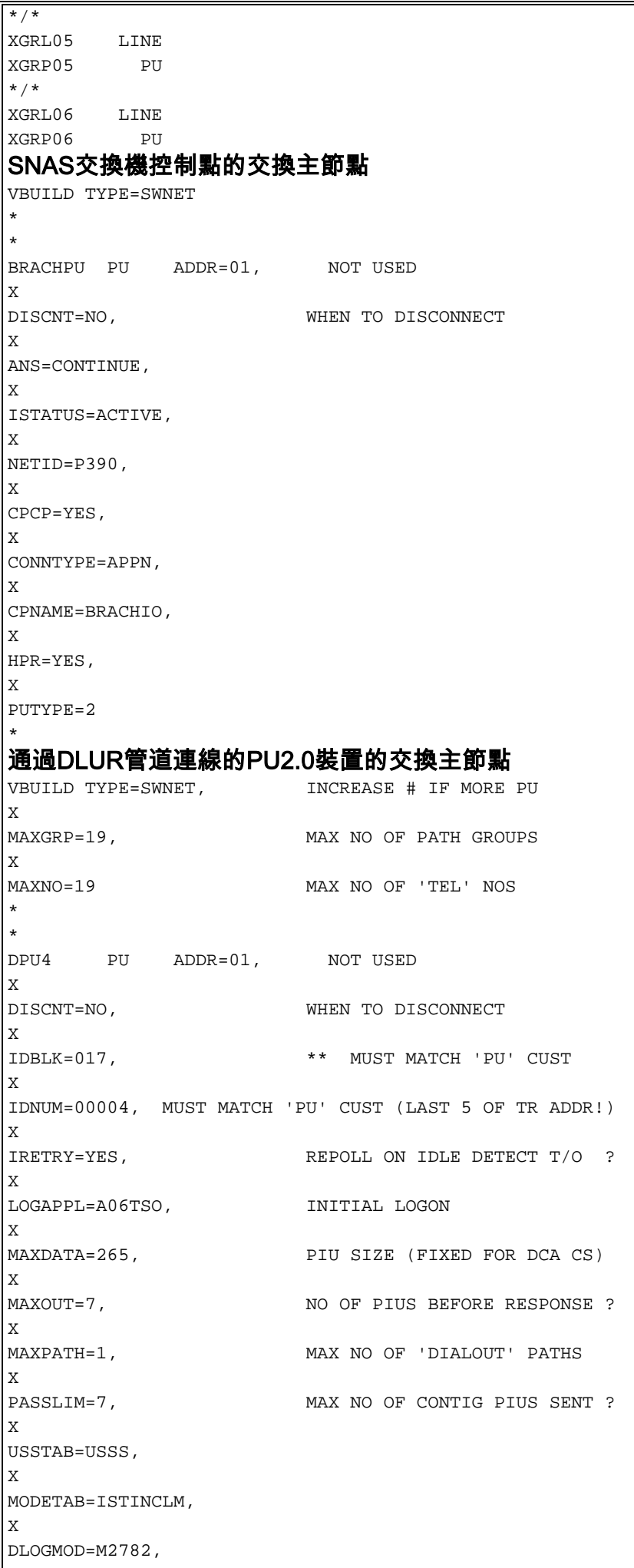

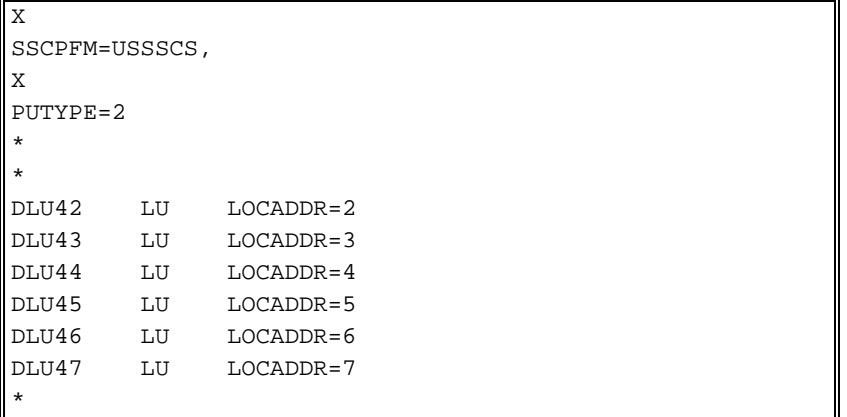

<span id="page-6-0"></span>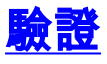

本節提供的資訊可用於確認您的組態是否正常運作。

<mark>[輸出直譯器工具](https://www.cisco.com/cgi-bin/Support/OutputInterpreter/home.pl)(僅供<u>註冊</u>客戶使用)支援某些[show](https://www.cisco.com/cgi-bin/Support/OutputInterpreter/home.pl)命令,此工具可讓您檢視<u>show</u>命令輸出的分析。</mark>

show命令輸出的範例顯示範例設定中路由器的狀態資訊:

#### para# **show dspu**

dspu host DPU4 Vdlc PU STATUS Active FRAMES RECEIVED 7 FRAMES SENT 7 LUs USED BY DSPU 0 LUs ACTIVE 0 LUs USED BY API 0 LUs ACTIVE 0 LUs ACTIVATED BY HOST BUT NOT USED 6

brachio# **show snasw link**

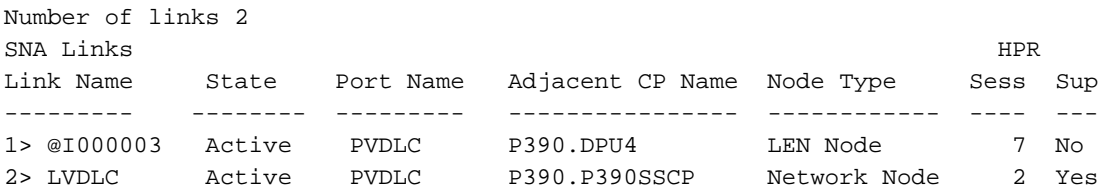

brachio# **show snasw dlus**

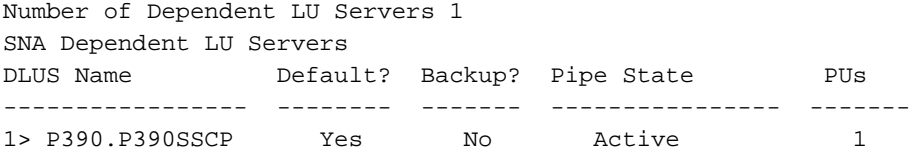

brachio# **show snasw pu**

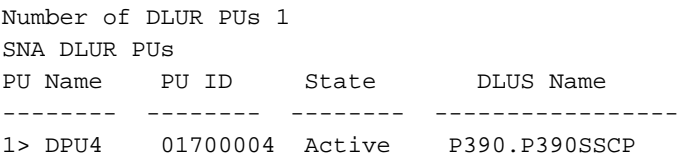

display命令輸出的以下範例顯示了虛擬電信接入方法(VTAM)的狀態:

IST097I DISPLAY ACCEPTED IST075I NAME = SNASW1, TYPE = SW SNA MAJ NODE 231 IST486I STATUS= ACTIV, DESIRED STATE= ACTIV IST1656I VTAMTOPO = REPORT, NODE REPORTED - YES IST084I NETWORK RESOURCES:  $IST089I$  BRACHPU TYPE = PU T2.1 , ACTIV--L--IST1500I STATE TRACE = OFF IST314I END

#### **D NET,ID=XCAE40R,E**

IST097I DISPLAY ACCEPTED IST075I NAME = XCAE40R, TYPE = XCA MAJOR NODE 234 IST486I STATUS= ACTIV, DESIRED STATE= ACTIV IST1021I MEDIUM=RING,ADAPNO= 0,CUA=0E40,SNA SAP= 4 IST654I I/O TRACE = OFF, BUFFER TRACE = OFF IST1656I VTAMTOPO = REPORT, NODE REPORTED - YES IST170I LINES: IST232I XGRL00 ACTIV IST232I XGRL01 ACTIV IST232I XGRL02 ACTIV IST232I XGRL03 ACTIV IST232I XGRL04 ACTIV IST232I XGRL05 ACTIV IST232I XGRL06 ACTIV IST314I END

**D NET,ID=CISCOPU4,E**

IST097I DISPLAY ACCEPTED IST075I NAME = CISCOPU4, TYPE = SW SNA MAJ NODE 237 IST486I STATUS= ACTIV, DESIRED STATE= ACTIV IST1656I VTAMTOPO = REPORT, NODE REPORTED - YES IST084I NETWORK RESOURCES:  $\begin{tabular}{lllll} \multicolumn{2}{l}{{\bf IST0891}} & {\bf DPU4} & & $\tt{TYPE} = PU\_T2.1 & & & \multicolumn{2}{l}{{\color{white} \end{tabular}}\vspace{5mm}, \begin{tabular}{l}{{\bf ACTIV}}\\ \multicolumn{2}{l}{{\bf IST0891}} & {\bf DPU4} & & $\tt{TYPE} = PU\_T2.1 & & & \multicolumn{2}{l}{{\color{white} \end{tabular}}\vspace{5mm}} \vspace{5mm} \end{tabular}$ IST089I DLU42 TYPE = LOGICAL UNIT , ACTIV IST089I DLU43 TYPE = LOGICAL UNIT , ACTIV IST089I DLU44 TYPE = LOGICAL UNIT , ACTIV IST089I DLU45 TYPE = LOGICAL UNIT , ACTIV IST089I DLU46 TYPE = LOGICAL UNIT , ACTIV IST089I DLU47 TYPE = LOGICAL UNIT , ACTIV IST314I END

### <span id="page-7-0"></span>疑難排解

目前尚無適用於此組態的具體疑難排解資訊。

# <span id="page-7-1"></span>相關資訊

- [SNA交換服務](//www.cisco.com/en/US/docs/ios/12_0/12_0x/feature/guide/snaswit.html?referring_site=bodynav)
- SNAsw (SNA交換服務)支援頁面
- [技術支援](//www.cisco.com/cisco/web/psa/default.html?mode=tech&referring_site=bodynav)
- [產品支援](//www.cisco.com/cgi-bin/Support/PSP/index.pl?i=Products&referring_site=bodynav)
- [技術支援 Cisco Systems](//www.cisco.com/cisco/web/support/index.html?referring_site=bodynav)